## **NetAcad Newsletter 01/07**

**an official Newsletter of NetAcad program in the Slovak Republic** 

**Vydanie 01/07 Január 2007 Strana 1.** 

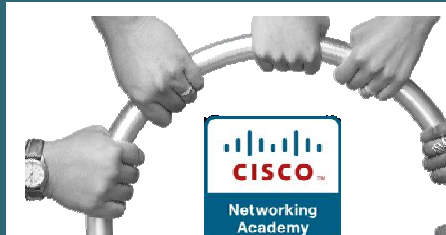

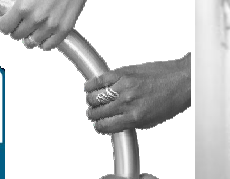

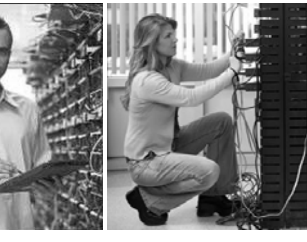

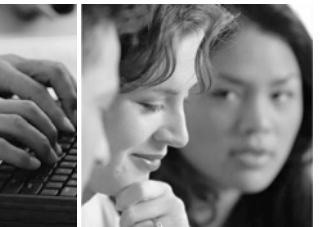

#### **V tomto čísle nájdete:**

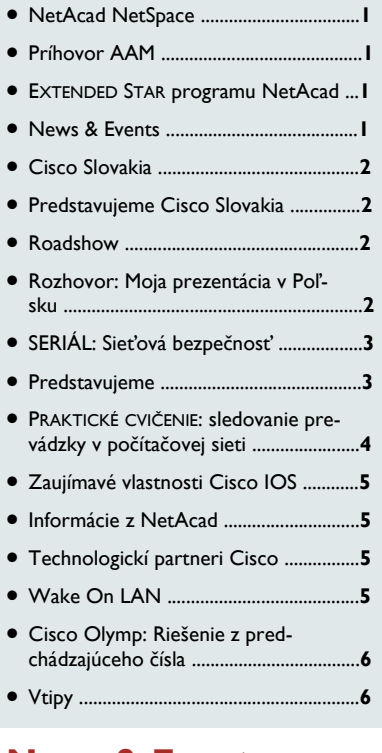

### **News & Events:**

- Školské kolá súťaže **Cisco OLYMP** sa musia realizovať **do konca februára**
- Druhé stretnutie v rámci pripravovanej **Roadshow sa plánuje: 21.02.2007**  (Žilinská univerzita)
- Rebranding Cisca a nový koncept **Human Network**
- Spustenie novej stránky interaktívnej mapy: **www.academynetspace.com**

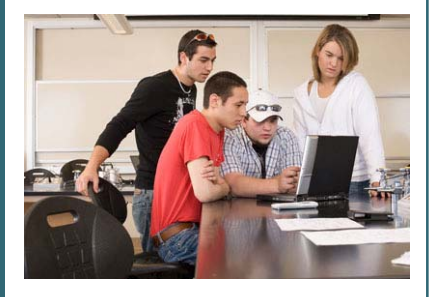

**Generálny partner programu NetAcad pre SR** 

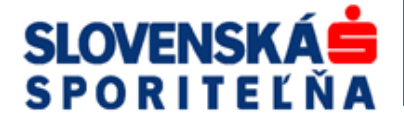

### **NetAcad NetSpace**

Cisco Network Academy Program oslavuje svoje už 10 výročie. Privítame, ak budete oslavovať spolu s nami.

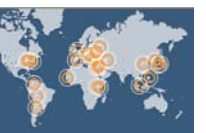

Radi by sme Vám predstavili NetSpace a oznámili oficiálne spustenie prvej fázy tohto programu **www.academynetspace.com**. Bola vytvorená interaktívna mapa sveta, a ak sa na tam prihlásite, môžete prebádať celý svet :). NetSpace Vám umožní "posvietiť si" na jednotlivé akadémie, vyhľadať si svoju vlastnú, a sprostredkuje Vám celkový prehľad úspechov programu NetAcad. Samozrejme, počet akadémii zobrazených na mape bude v priebehu času rásť tak, ako sa stále viac záujemcov bude zapájať do program NetAcad.

Pevne veríme, že naša snaha priláka ďalších záujemcov o náš program a vzbudí trochu rozruchu. Tak, ako sa budú stránky NetSpace vyvíjať, bude možné postupne sa zapájať. Napríklad vložiť individuálny profil Vašej akadémie, predstaviť zaujímavé osoby, ktoré ovplyvnili program na Vaše škole a pod.

Budeme radi, ak navštívite stránky **www.academynetspace.com**. Všetci sú vítaní, tak oslavujte s nami! Ďakujeme Vám, že ste súčasťou programu NetAcad, že patríte do rodiny :)

František Jakab Koordinátor programu NetAcad v SR

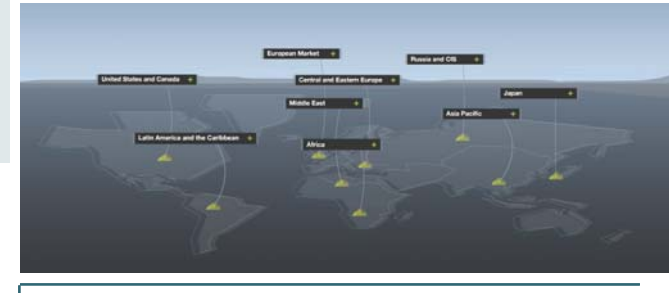

### **EXTENDED STAR programu Netacad**

Skúsme sa spoločne zamyslieť nad tým, ako dať nové impulzy pre ďalší rozvoj programu Netacad. Ako umožniť väčšiemu počtu študentov prístup k tomuto modernému a progresívnemu vzdelávaniu? Lokálne Cisco sieťové akadémie, ktoré sú vybavené potrebným laboratórnym zázemím, sú dnes solídnymi centrami programu NetAcad. Čo tak skúsiť vykročiť z týchto laboratórií a ponúknuť spoluprácu susedným školám v našich, alebo aj susedných mestách?

Vytipovaní kolegovia zo susedných škôl (najskôr asi z radov informatikov, matematikov, alebo fyzikov) by mohli byť vyškolení, certifikovaní a mohli by pôsobiť ako samostatní inštruktori Netacad na svojich školách. Vytvorili by sme tak akési vysunuté pracoviská Netacad.

Pripomína vám to známu fyzickú topológiu sietí? Ako by táto rozšírená hviezda programu NetAcad mohla fungovať?

Prijateľná možno bude zatiaľ predstava, že títo noví inštruktori by informovali o programe NetAcad a získavali nových študentov na svojich školách. Vytvárali by pre nich triedy a zabezpečovali by teoretickú časť štúdia NetAcad. Na praktické cvičenia by svojich študentov pripravovali pomocou takých programov ako Packet Tracer a E-sim. V dohodnutých termínoch by potom prichádzali so svojimi študentmi na príslušnú LCNA, kde by na modelovej zostave odcvičili praktické cvičenia pod vedením inštruktorov z LCNA.

Je možné, že by sa nám takto spoločne podarilo niekoľkonásobne zvýšiť počty študentov programu NetAcad v niektorých LCNA a možno aj v rámci Slovenska. Skúsime to?

František Jakab, Jan Krausko, ďalší kolegovia

#### **Príhovor AAM**

Vážení kolegovia, úvodom mi dovoľte, aby som Vám zaželal všetko najlepšie do Nového roku, predovšetkým zdravie, rodinnú pohodu, úspechy v práci

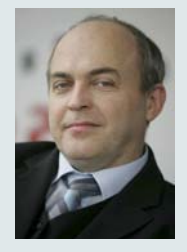

a naviac aj "sieťarskú pohodu" aby v sieťach všetko fungovalo tak ako má – smerovače smerovali, prepínače prepínali, kolízne domény boli čo najmenšie, .....

Rád by som sa pristavil pri novom koncepte spoločnosti Cisco, s ktorým ste sa mali možnosť sa stretnúť na konci minulého roku. Neustále sa zmenšujú bariéry prístupu na Internet, jeho prepojenia s ostatnými komunikačnými médiami a zariadeniami, začína sa vytvárať extrémne efektívna sieť, v ktorej môžu ľudia čoraz jednoduchšie komunikovať v reálnom čase. Technológia umožňujúca túto komunikačnú revolúciu je však stále len prostriedok, ktorý sa neustále vyvíja a mení. **Dôležitý je však človek**, ktorý sa nachádza za komunikačnými zariadeniami a dôležité je spojenie s inými ľuďmi. Tieto skutočnosti viedli aj spoločnosť Cisco k uvedomeniu si existencie a významu sociálnej ľudskej siete – preto Cisco prišlo s koncepciou **Human Network** (www.humannetwork.com).

Takže skúsme sa v Novom roku správať tak, aby sa naša komunikácia prostredníctvom sietí sa priblížila k tomuto novému konceptu a nadobudla tak iný rozmer.

V Novom roku nás čaká veľa dôležitých zmien aj v systéme NetAcad. Jednou z najdôležitejších je zmena súvisiaca s **novou koncepciou vzdelávacích materiálov** – uvedenie nových verzií vzdelávacích materiálov pre stredné a vysoké školy (A a B verzie materiálov). Nejedná sa však len o formálne rozdelenie pre jednotlivé úrovne škôl. Mení sa aj náročnosť výukového procesu, pričom sa nám to asi teraz zdá divné, obidve verzie, ktoré sú zavádzané, vedú k príprave na získanie rovnakých certifikácií – CCNA. Nechajme sa prekvapiť.

František Jakab Koordinátor programu NetAcad v SR

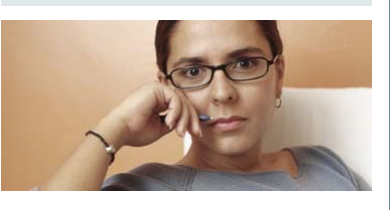

## **NetAcad Newsletter**

## **Cisco Slovakia**

## **Spoločnosť Cisco začala písať ďalšiu internetovú kapitolu**

Spoločnosť Cisco Systems v priebehu posledného štvrťroka 2006 spustila celosvetový rebranding, v rámci ktorého zmenila svoje doterajšie logo, web stránku a názov pre vonkajšiu komunikáciu. Spoločnosť sa aktuálne označuje "**Cisco**". Rebranding je dôsledkom zmeny filozofie spoločnosti, ktorá chce rozšíreným portfóliom produktov a riešení prispieť k zlepšeniu a obohateniu komunikačných možností koncových používateľov internetu.

"V našej spoločnosti sme si vedomí toho, že internet a elektronická komunikácia všeobecne, zastáva v ľudskom živote stále dôležitejšiu pozíciu. Doteraz sme boli známi predovšetkým vďaka našim technológiám, radi by sme však dali najavo, že vnímame aj to, čo stojí za technológiami. Za každým počítačom, mobilom, PDA je *človek* - niekto, kto komunikuje s okolitým

svetom a technológie sú preňho len prostriedkom, nie cieľom," povedal Marcel Rebroš, generálny riaditeľ spoločnosti Cisco.

"Zmenili sme našu stránku, snažili sme sa o jej sprehľadnenie a zvýšenie užívateľského komfortu. S našim najväčším partnerom – koncovým užívateľom – chceme začať viesť dialóg prostredníctvom blogov, diskusných fór a recenzií."

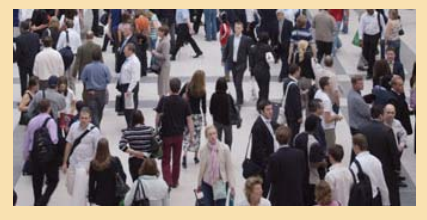

Nový prístup a aktivity spoločnosti sú zastrešené konceptom *Human Network*. Tento sa zaoberá zjednotením moderných technológií a tradičných sociálnych sietí, zložených napr. z rodinných príslušníkov, priateľov, kolegov a známych (**http://en.wikipedia.org/wiki/ Human\_network**).

*Human Nework* vychádza z novodobého konceptu internetu *Web 2.0, ktorý prináša* možnosť komunikovať a prezentovať sa prostredníctvom blogov, participovať na spoločných, voľne editovateľných *otvorených* stránkach ako napr. Wikipedia alebo Open Directory. Prináša širšiu platformu na zdieľanie informácií a umožňuje užívateľom získať, či poskytovať relevantnejšie informácie.

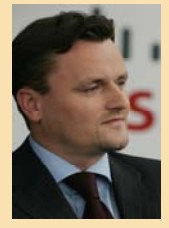

"Všetky aktivity spoločnosti Cisco počas jej histórie viedli k neustálej podpore a rozširovaniu možností medziľudskej komunikácie prostredníctvom moderných technologických zariadení a internetu. To, že umožňujeme existenciu a funkčnosť veľkej časti internetu neznamená, že nás nezaujíma jeho obsah, trendy a budúcnosť," povedal Marcel Rebroš. "Teraz chceme dať najavo, že dodanie kvalitnej technológie užívateľovi nie je hranica nášho partnerstva. Chceme ukázať, že rozumieme, že samotná technológia je len jedna časť mozaiky, ale jej dôležitou súčasťou sú najmä ľudia, ktorí za týmito technológiami stoja", dodáva Marcel Rebroš.

Cisco sa prostredníctvom svojho nového konceptu snaží širokej verejnosti predstaviť dostupné možnosti na zdieľanie informácií a umožniť koncovému užívateľovi rozšíriť možnosti jeho sociálnej interakcie a spojenia so svetom prostredníctvom obsahovej, ale aj technologickej stránky.

Viac informácií je možné získať na stránke **www.cisco.com/human**.

## **Rozhovor: Moja prezentácia v Poľsku**

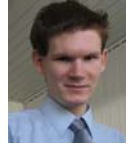

V dňoch 24.-25.novembra sa v Poľsku uskutočnila konferencia veľmi podobná výročnej konferencii programu NetAcad, akú sme mali u nás na Slovensku v minulom roku. Jozef Janitor, inštruktor z RCNA pri Technickej univerzite v Košiciach, bol na túto konferenciu pozvaný ako jeden z prednášateľov. Viac nám prezradil v rozhovore.

#### **Mohol by si nám bližšie opísať konferenciu v Poľsku, ktorej si sa zúčastnil?**

Veľmi rád. Išlo o výročnú konferenciu Poľského sieťového akademického programu NetAcad. Konala sa v strednom Poľsku v meste Lodž. Tohtoročným hostiteľom sa stala Univerzita humanisticko-ekonomických vied v spolupráci s tamojšou Lokálnou sieťovou akadémiou. Priebeh konferencie bol podobný ako na našich výročných konferenciách NetAcad programu. Počas dňa prebiehali prednášky na rôzne témy. Zamerané boli hlavne na podporné nástroje, prostriedky a novinky v NetAcad programe. No a medzi viacerými pozvanými hosťami sa nachádzalo aj moje meno (smiech :).

#### **Ako si sa teda dostal na "zoznam pozvaných hosti"?**

Pár mesiacov pred dátumom konania konferencie ma koordinátor programu NetAcad v Poľsku pán Jacek Raczkowski kontaktoval s otázkou, či by som nebol ochotný zúčastniť sa na ich konferencii ako prednášajúci. Od pána Jakaba sa dopočul o našich aktivitách, nie len okolo IP telefónie, ale aj NetAcad-u vôbec. V lete roku 2006 sme totiž spoluorganizovali IPT Instructor Update - tréning inštruktorov programu NetAcad. Išlo o školenie s medzinárodnou účasťou, ktoré bolo organizované v 3 turnusoch. Tiež ho zaujímala naša nová aktivita - prvá medzinárodná pracovná skupina v NetAcad programe nazvaná VoIP NetAcad Working Group (WG).

## **Predstavujeme CISCO Slovakia MARCEL REBROŠ**

Študoval na Technickej univerzite v Košiciach. Po ukončení štúdia od roku 1993 pracoval pre partnera firmy Motorola firmu Center Ost, Praha, ako obchodný manažér. Od roku 1995 pracoval vo firme IBM Slovensko ako obchodný zástupca pre priemyselný sektor.

Od marca 1998 začal pracovať vo firme **Cisco Systems Slovakia** ako account manager zodpovedný za verejný a finančný sektor. Od augusta 2002 pracoval ako regionálny sales manager pre vertikálny sektor Enterprise pre Slovenskú republiku a zároveň bol poverený funkciou zastupujúceho country managera pre Slovensko a koordinovaním práce jednotlivých obchodných oddelení. V júni **riaditeľa pre Slovenskú republiku** s plnou zodpovednosťou za Cisco Systems Slovakia, spol. s r.o.

### **ROADSHOW**

Dňa 7. decembra 2006 sa uskutočnilo na Technickej univerzite v Košiciach prvé stretnutie so série **Cisco University Networking Technology Roadshow & Student Fair.** 

V rámci programu boli prednesené prezentácie so zameraním na moderné sieťové technológie a technologické platformy.

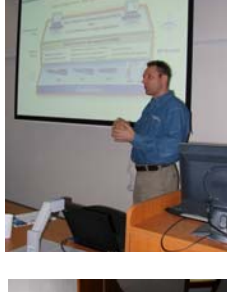

Pre účastníkov to bola skvelá príležitosť dozvedieť sa zaujímavé informácie o tom, ako si budovať kariéru sieťového profesionála.

V programe vystúpili zástupcovia spoločnosti Cisco (R. Janoviš, M. Remper, K. Bakšová, V. Settey),<br>Linksys (R. Králiček), Soitron  $(R.$  Králiček), a zástupca vzdelávacieho programu NetAcad F. Jakab, ktorý bol hlavným organizátorom tejto akcie.

V prípade, že ste nemali príležitosť osobne sa zúčastniť, je tu stále možnosť! Sú pripravené ďalšie dve stretnutia, ktoré sa budú konať:

## • **21. FEBRUÁR 2007 ŽILINSKÁ UNIVERZITA**

### • **28. FEBRUÁR 2007 SLOVENSKÁ TECHNICKÁ UNIVERZITA, BA**

Okrem toho si môžete prezrieť videonahrávky jednotlivých prezentácií na stránkach:

#### **http://videoserver.cnl.tuke.sk/taxonomy\_dhtml**.

František Jakab Koordinátor programu NetAcad pre SR

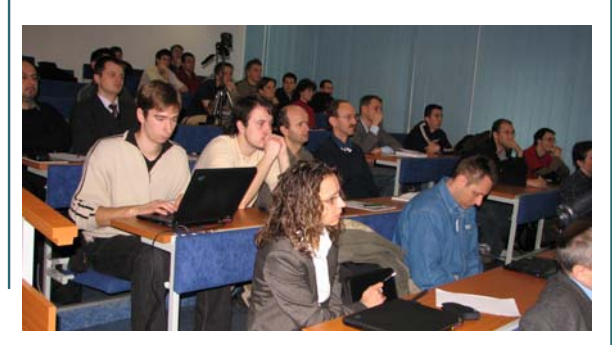

## **NetAcad Newsletter Vydanie 01/07**

## **SERIÁL: Sieťová bezpečnosť**

**Systémy na detekciu a prevenciu proti prienikom (Intrusion Detection/Prevention Systems)** 

Ďalšou dôležitou časťou skladačky s názvom bezpečnosť je detekcia a prevencia proti prienikom do sietí a systémov v nich. Zabezpečuje ich niekoľko rôznych technológií a zariadení na rôznych miestach.

**Sieťové IDS/IPS** sú spravidla dedikované zariadenia, ktoré sledujú sieťovú prevádzku a hľadajú v nej známky pokusov o prienik, šírenia sa nebezpečného softvéru (vírusov, trójskych koní, a pod) a neštandardného správania sa používateľov. Môžu buď sledovať prevádzku a porovnávať ju so vzorkami známych útokov (signatúrami - signature based IDS/IPS), alebo sa pri implementácii zariadenia určí, čo je to "normálna" prevádzka a zariadenie zisťuje odchýlky od nej (behaviour based IDS/IPS).

IDS/IPS platformy sa líšia aj spôsobom prevedenia. Konkrétne zariadenie môže byť softvérové (softvér bežiaci na OS a využívajúci CPU zariadenia, napríklad SNORT), alebo hardvérovo akcelerovaný IDS/IPS systém (založený na akcelerácii pomocou čipov ASIC/FCPGA..., rôzne komerčné uzavreté riešenia).

**Sieťové IDS (Intrusion Detection Systems, NIDS)** zabezpečujú detekciu neštandardnej činnosti, prípadne jej následné

blokovanie rekonfiguráciou zariadení, alebo využitím možnosti TCP/IP na zrušenie spojenia (TCP reset). IDS fungujú v promiskuitnom režime, kde sú do produkčnej siete pripojené tzv. snifovacími portami, na ktoré dostávajú kópie prevádzky v rôznych častiach siete (napríklad pomocou zrkadlenia portov na prepínačoch a podobne).

V prípade, že takéto IDS zaregistruje nebezpečný útok v kópii prevádzky, môže aktívne zasiahnuť do sieťovej prevádzky alebo konfigurácie siete, prípadne iba útok reportuje definovaným spôsobom do

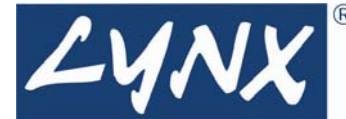

rôznych systémov na monitorovanie bezpečnosti (tzv. alarm).

Je mu umožnené zmeniť konfigurácie ACL na smerovačoch alebo firewalloch tak, aby sa zamedzilo nekalej činnosti. Pridáva jednotlivé ACL statementy do príslušného ACL, pričom sú jasne definované statické ACL statementy pred aj za týmito dynamickými.

Nevýhodou takéhoto riešenia je, že napriek všetkým vymoženostiam prvý paket útoku vždy prejde. ACL sa zmenia až PO zistení útoku.

**Sieťové IPS (Intrusion Prevention Systems, NIPS)** na druhej strane zabezpečujú prevenciu proti takejto činnosti v inline režime. V tomto prípade je zariadenie zapojené priamo v ceste

prevádzky (inline). Je teda možné pri zistení útoku zadržať celý útok vrátane prvého paketu, a to priamo pomocou IPS. Nie je potrebné meniť konfiguráciu siete ani jej iných zariadení.

Aby sme si to zhrnuli: rozdiel medzi IDS a IPS je v princípe zapojenia zariadenia. IPS je inline a teda vie úplne zastaviť útok, ktorý detekuje, IDS nie je inline zariadenie a má možnosť ovplyvniť prevádzku až po zdetekovaní útoku (minimálne prvý paket prejde).

**Host-based IPS (HIPS)** sú na rozdiel od sieťových inštalované na koncových bodoch siete (pracovných staniciach alebo serveroch), kde sledujú správanie sa aplikácií a používateľa.

Objektom ich záujmu je spúšťanie programov, aktivita súborového systému, zápisy či čítanie registrov aj sieťové operácie a podobne. Sú väčšinou softvérové.

Tiež môžu pracovať na princípe sledovania činností (behaviour-based), z ktorých sa vytvorí vzorka normálneho správania sa aplikácií (baseline), alebo pomocou signatúr vyhľadávať známky útoku.

Veľa úspešných HIPS kombinuje tieto dve metódy. Prvá im pomocou ochrany pamäte, odchytávania systémových volaní alebo sieťového firewallu poskytuje ochranu pred útokmi typu zero-day, druhá metóda umožňuje klasickú antivírovú ochranu.

Pri každej zistenej nezrovnalosti môže HIPS nekalú činnosť zamedziť a podať o tom správu používateľovi, alebo napríklad aj do centrálneho manažmentu.

Implementácia IDS/IPS je veľmi náročný proces, ktorý sa okrem dizajnu a samotnej inštalácie skladá aj zo zdĺhavého ladenia IDS/IPS, dlhodobého sledovania výstupov a identifikácie korektnej prevádzky, ktorá odpálila alarm, falošný poplach (false positives – FP) a nekalej činnosti, ktorá nebola zaregistrovaná, nebol vygenerovaný alarm (false negatives – FN). Pri behaviour based zariadeniach je potrebné detailne identifikovať normálnu prevádzku aby bolo možné následne detekovať nenormálne činnosti. Pri signature based zariadeniach je zas potrebné identifikovať rôzne neškodné deje v sieti, pri ktorých sa konkrétna signatúra odpáli a je potrebné ju

doladiť (či už priamo, zmenou parametrov signatúry, alebo pomocou filtrov, ktoré odfiltrujú danej signatúre prevádzku spôsobujúcu FP preč).

Toto je dlhodobý proces, ktorý v podstate nikdy nekončí. Podobne ako pri antivírusových systémoch totiž výrobcovia zabezpečujú pravidelnú aktualizáciu signatúrových databáz (Cisco napríklad vydáva signatúrové updaty približne raz týždenne). S inštaláciou nového updatu sa samozrejme menia aktuálne signatúry a pridávajú sa nové, ktoré je potrebné doladiť na obraz vlastnej siete.

Toto ladenie je obzvlášť dôležité pri použití IPS, pretože tieto zariadenia aktívne blokujú útoky. V prípade výskytu FP môže zle vyladené IPS spôsobiť DOS smerom na vlastnú sieť alebo jednotlivé zdroje v nej.

Nabudúce sa pozrieme ako túto oblasť pokrýva Cisco.

Ján Vaľo (jan.valo@lynx.sk) LYNX s.r.o.

## **Predstavujeme**

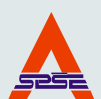

**LCNA Adlerka pri Strednej priemyselnej škole elektrotechnickej**  Karola Adlera číslo 5 841 02 Bratislava

#### **www.adlerka.sk/netacad/lcna.htm**

LCNA bola založená 28. júna 2000. Naši prví dvaja inštruktori počas svojej letnej dovolenky absolvovali 1.semester CCNA v RCNA pri TU Košice, a tak sme 15. septembra 2000 začali s vyučovaním programu NetAcad. V októbri 2000 sme iniciovali zahrnutie programu NetAcad do vyučovania. Boli sme nápomocní pri tvorbe učebných osnov nového predmetu Sieťové technológie, ktoré boli odsúhlasené na zasadnutí schvaľovacej komisie pri ŠIOV v Dubnici nad Váhom 14. 3. 2001. Takže od šk. roku 2001/2002 prebieha štúdium CCNA v rámci vyučovania ako povinne voliteľný predmet. Z kapacitných dôvodov nie všetci

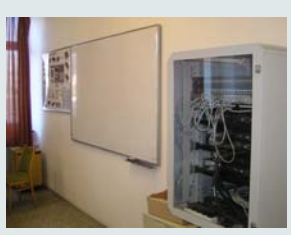

študenti môžu študovať v rámci vyučovania, preto poskytujeme aj externé štúdium, v ktorom navyše môžu študovať aj naši bývalí absolventi a študenti iných škôl.

V decembri 2000 až januári 2001 sme venovali všetok svoj voľný čas budovaniu laboratória sieťových technológií A 108. Aj vďaka prispeniu občianskeho združenia i mnohých sponzorov naše úsilie vyvrcholilo 30. januára 2001. V prítomnosti vtedajšieho šéfa NetAcad pre oblasť EMEA - Boba Lewisa, a koordinátora programu NetAcad v SR Františka Jakaba, sme otvorili prvé laboratórium LCNA v SR. Takže už od februára 2001 sme v tomto laboratóriu konfigurovali smerovače. Pre veľký záujem o štúdium zo strany študentov sme v roku 2004 vybudovali druhé laboratórium v učebni B 201.

V šk. roku 2004/2005 začala naša kolegyňa cvičiť kurz IT Essentials. Dvaja inštruktori v marci 2005 absolvovali na RCNA CESNET/CVUT v Prahe kurz pre bez-

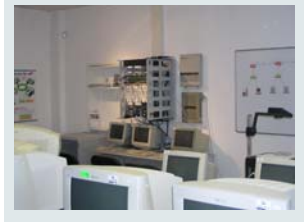

drôtové siete "Fundamentals of Wireless LANs". Na základe toho združenie Adlerka s podporou fondu SAPTU zakúpilo nový modul "FWL Standard Bundle (802.11b) Version 2.0" a "CCNA Upgrade Bundle (Rackmountable)". Takže v rámci externého štúdia už naši žiaci absolvujú kurz bezdrôtových sietí. V súčasnosti v lokálnej akadémii pôsobia 4 inštruktori. Dvaja inštruktori sú držiteľmi certifikátu CCAI. Ročne študuje v LCNA v priemere viac ako 100 študentov.

Mimo študijných aktivít sme boli nápomocní pri propagácii programu NetAcad (Dobré ráno televízie Markíza, šot Televízie mestskej časti Dúbravka) a pri organizovaní odborných aktivít (5 ročníkov Medzinárodného kongresu ITAPA, niekoľkých ročníkov medzinárodného podujatia Fórum pedagogiky, CISCO EXPO 2006 a iných).

Za aktivity bola naša akadémia trikrát vyhlásená za Najlepšiu LCNA akadémiu roka v SR (2000, 2002 a 2003).

# **NetAcad Newsletter Vydanie 01/07**

**Január 2007 Strana 4.** 

## **PRAKTICKÉ CVIČENIE: sledovanie prevádzky v počítačovej sieti (program ETHEREAL)**

*CIEĽ: Žiak bude vedieť odchytiť cvičné heslo spolužiaka*  chybu v počítačovej sieti, dozvedieť sa viac o sie*pri prihlasovaní sa na verejný poštový server* 

#### **1. Teoretická príprava na cvičenie**:

Potrebný softvér:

- 1. www.ethereal.com/download.html súbor ETHE-REAL –SETUP.0.10.14.EXE, veľkosť 12 MB manuál k programu je na www.ethereal.com/ docs
- 2. packet driver pre Windows je WinPcapp, potrebná bude verzia pre XP, winpcap.polito.it, alebo www.winpcap.org

Najprv treba inštalovať Winpcap, potom Ethereal.

#### **Čo je Ethereal?**

Je to sniffer, teda program na odchytávanie paketov. Takéto programy vedia odpočúvať sieťovú prevádzku, teda komunikáciu medzi počítačmi v sieti. Odchytené pakety sa analyzujú a vyhodnocujú. Pomocou snifferov sa dajú ľahko odhaliť problémy v sieti, vrátane bezpečnostných. **Ethereal** je určený pre všetkých, ktorí sa snažia hlbšie preniknúť do problematiky sietí, ale asi najviac na pomoc vývojárom, bezpečnostným technikom a administrátorom. Samozrejme, že sa dajú aj zneužiť, napríklad na odchytenie cudzieho hesla. Preto odporučujeme upozorniť žiakov, že takéto **zneužitie je ilegálne a teda zakázané.** V rámci laboratórneho cvičenia budeme odchytávať aj heslá, ale cvičné, na tento účel krátkodobo zriadené.

Hlavné funkcie Etherealu:

- podpora takmer všetkých protokolov
- odchytávanie komunikácie
- zobrazovanie paketov s podrobnými informáciami o protokoloch
- prepracované filtrovanie, takže môžeme odchytávať len dáta, ktoré nás zaujímajú, napríklad nastavíme sieťový protokol, port protokolu TCP a cieľovú adresu paketu

Veľmi zaujímavý je nástroj **Tools –> Follow TCP Stream**. Touto voľbou si môžeme zobraziť znakovo – ASCII, alebo v hexa obsah celého konkrétneho TCP spojenia.

Načo môže v praxi poslúžiť taký program ako Ethereal? Pomocou týchto programov môžeme nájsť

ťových protokoloch, ale aj odhaliť programy, ktoré bez vedomia používateľov, takže neoprávnene, odosielajú údaje z ich počítačov. Teda odhaliť špionážne programy – spyware.

#### **2. Praktické cvičenie s programom Ethereal**  Pripojenie niekoľkých počítačov na rozbočovač  $(HUB)$

Nastavenie Etherealu

- Capture–Options–Interface sieťová karta
- Nezaškrtnúť položku *Limit each Packet* to, aby sme mali celé pakety
- Najprv nepoužijeme žiadny filter, potom, aby sme videli rozdiel, budeme odchytávať len TCP, potom HTTP
- Nezaškrtnúť položku *Update list of Packet in real time* v poli *Display Options – Ethereal* by spotreboval veľa systémových prostriedkov pre zobrazenie obsahu každého paketu

Spustíme Ethereal a necháme ho chvíľku bežať. Po zastavení budú odchytené pakety zoradené do tabuľky. Po klepnutí na niektorý z nich sa jeho obsah zobrazí v spodnom okne. Klepnutím na znamienko plus úplne vľavo sa otvoria jednotlivé časti paketu a dá sa zistiť MAC adresa odosielateľa. Klepneme na riadok s adresou pravým tlačidlom a otvorí sa kontextové menu, kde môžeme nastaviť filtrovanie obsahu. Pretože nás zaujímajú všetky pakety, ktoré prišli, alebo odišli behom komunikácie s týmto počítačom, vyberieme Apply as Filter, Selected. Spresniť sa to dá ešte filtrom eth.addr = <adresa počítača> a budú zobrazené všetky pakety odoslané zo zadaného počítača. Počítače s Windows si posielajú správy typu Browser, ktorými sa dorozumievajú. Pomocou nich môžeme získať info o hľadanom počítači – meno, prac. skupinu.

#### **Filtrovanie prevádzky**

Väčšinou nás zaujímajú pakety vysielané z určitej IP adresy a IP broadcasty. Preto nám bude stačiť dialógové okno Capture Options – a vedľa tlačidla Capture Filter zadáme výraz **host <IP-adresa>** 

IP-adresa = IP sieťovej karty, ktorej prevádzku chceme sledovať.

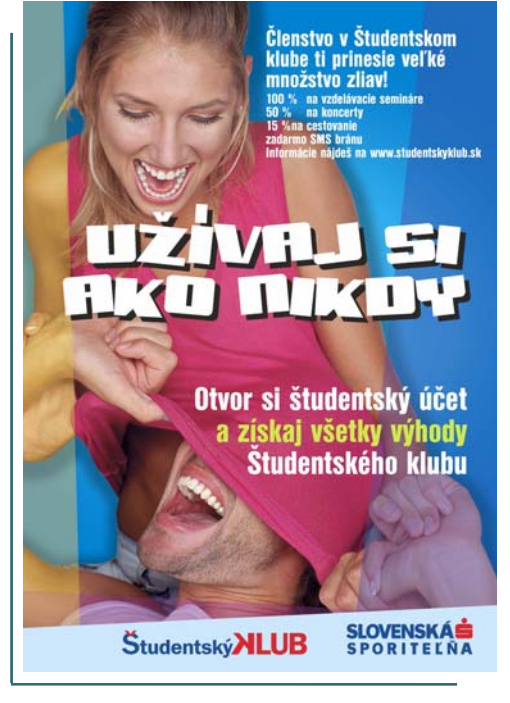

Ďalšie spresnenie je napríklad: **host <IP-adresa> and TCP port 80** – sledujeme len komunikáciu daného počítača protokolom HTTP.

Chceme vedieť, či používateľ pri prihlasovaní sa do emailovej schránky používa nešifrované spojenie? Stačí: **tcp port 110 or port tcp port 25 or tcp port 143 -** Ethereal zobrazí komunikáciu na troch nešifrovaných portoch používaných pre elektronickú poštu: POP3, SMTP a IMAP.

Overte, či tento príkaz funguje – vyberte si poštu zo svojej schránky – použite cvičné heslo a Outlook. Prenáša POP3 naozaj heslo nešifrovane? Potom treba používateľov varovať! A urobiť opatrenia, aby používali zabezpečené pripojovanie. Podobne citlivé na prenos hesiel sú protokoly FTP, Telnet, alebo HTTP.

**Výsledok cvičenia je oznámenie odchyteného cvičného hesla.** 

Ján Krausko LCNA Handlová

### **Pokračovanie zo strany 4: Moja prezentácia v Poľsku**

#### **Čiže Ťa požiadal o prednášku o IP Telefónii?**

Áno, presne. Zaujímal sa o spôsoby a možnosti výučby IP telefónie za pomoci materiálov dostupných cez NetAcad program a o VoIP NetAcad WG.

#### **Ako sa Ti prednášalo?**

Na konferenciu som prišiel zo stanice okolo obeda a približne asi za hodinku som mal mať svoju prednášku (smiech). Zo začiatku som samozrejme mal trému lebo to bola moja prvá prednáška na konferencii podobných rozmerov. Po úvodných vetách, v rámci ktorých som predstavil našu Regionálnu akadémiu v Košiciach spolu s Laboratóriom Počítačových Sietí, tréma našťastie úplne opadla, a potom to už išlo ako po masle.

Postupne som predstavil podporné materiály pre výučbu IP telefónie v prostredí NetAcadu. Pre účastníkov bola zaujímavá aj informácia o nových zariadeniach potrebných na výučbu IP telefónie. Ku koncu som prezentoval spôsoby výučby, ktoré sme aplikovali počas letných tréningov - IPT Instructor Update.

#### **Ako prijali účastníci tvoju prednášku?**

Ohlas účastníkov bol pozitívny. Okrem všeobecných informácií o IPT a spôsoboch výučby, som prezentoval aj informácie o novej pracovnej skupine VoIP NetAcad WG. Na konci, v časti otázky a odpovede, ma milo prekvapila skutočnosť, že mnohí z prítomných inštruktorov mali záujem začať čo najskôr s výučbou IP Telefónie na svojich akadémiách.

#### **Vidím, že téma IPT je Ti asi blízka. Máš s ňou aj nejaké iné skúsenosti ako tie z NetAcadu?**

S IP telefóniou som sa začal zaoberať pred tromi rokmi v rámci môjho pôsobenia v "labáku" (Laboratórium Počítačových Sieti, TU KE), kde spoločne s inými

inštruktormi a študentmi riešime rôzne projekty pre IP telefóniu. Pamätám sa na svoje prvotné vyjadrenia o IP telefónii, ktoré boli v štýle "*Veď to je predsa plug and play, tam nie je čo riešiť....*". No postupom času, a získaním nových informá-

cií a skúseností, som zistil, že IP telefónia je viac ako len IP telefón a nejaká IP ústredňa. To, čo sa za tým skrýva, je veda a je to predsa len trošku zložitejšie. Som ale veľmi rád, že v rámci VoIP NetAcad WG sa viem o svoje skúsenosti podeliť s jej členmi. Mrzí ma len to, že je zatiaľ komunikácia v pracovnej skupine pasívna. Verím ale, že sa to časom rozbehne do búrlivých diskusií.

#### **Ktoré témy sú v oblasti IPT atraktívne? Na čo sa majú naši čitatelia zamerať?**

Všetko (smiech). Na tvoju otázku sa ťažko odpovedá. Oblasť IPT je veľmi široká a zaujímavá. Odporúčam každému čitateľovi pozrieť si stránku našej pracovnej skupiny VoIP NetAcad WG dostupnej na adrese http://VoIPWG.NetAcad.sk. Možno sa niektorí nechajú inšpirovať.

Ďakujem za rozhovor.

*Odpovedal*: Jozef Janitor, inštruktor RCNA pri TU Košice *Otázky kládla*: Zuzana Szabóová, Redakčná rada

Prezentáciu J. Janitora môžete nájsť na:

**http://stargate.cnl.tuke.sk/~jozjan/dwl/voip/2006%20Teaching%20IPT% 20with%20NetAcad%20materials%20PPT.pdf**

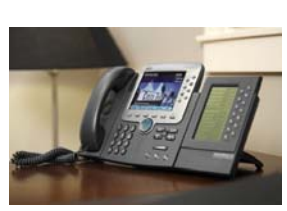

## **NetAcad Newsletter**

## **Zaujímavé vlastnosti Cisco IOS Informácie z NetAcad:**

*V tejto rubrike sa budeme spoločne zoznamovať so zaujímavými vlastnosťami Cisco IOS, ktoré nie je možné nájsť v žiadnom ucelenom kurze. Naučíme sa ako si zjednodušiť prácu a dozvieme sa ako použiť smerovač aj na funkcie, na ktoré primárne nebol určený*.

#### **Ako si urýchliť prácu v prostredí Cisco IOS CLI (časť 1II.)**

V tomto vydaní by som vám chcel ponúknuť pár príkazov, ktoré môžete používať ako predlohu pri konfigurácii. Ja sám tieto príkazy používam a môžem potvrdiť z vlastných skúseností, že mi počas konfigurácie Cisco IOS prácu veľmi urýchľujú. Samozrejme, že si spokojne k tejto predlohe môžete pridať príkazy vám vlastné (napríklad vaše obľúbené skratky vytvorené príkazom alias).

A teraz už spomínaná predloha:

Router>enable Router#conf t Router(config)#line console 0 Router(config-line)#logging synchronous Router(config-line)#exec-timeout 0 0 Router(config-line)#privilege level 15 Router(config-line)#line vty 0 4 Router(config-line)#logging synchronous Router(config-line)#exec-timeout 0 0 Router(config-line)#no login Router(config-line)#privilege level 15 Router(config-line)#no ip domain-lookup Router(config)#hostname

A ako vám môžu tieto príkazy urýchliť prácu? Príkazom *exec-timeout* som vypol automatické ukončenie pripojenia na smerovač po 5 minútach nečinnosti. Ďalej príkazom *no login* som vypol požiadavku na zadanie hesla pri spojení cez telnet. Zároveň príkaz *privilege level 15* ma automaticky prenesie do enable módu, takže príkaz *enable* už nemusím nikdy zadať. Predlohu končím príkazom *hostname* 

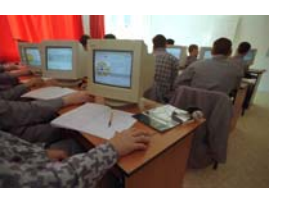

(v mojej predlohe mám za ním medzeru) – označiť si stroje menami je základný kameň úspechu pri riešení neskorších problémov. Uvedomujem si, že po stránke bezpečnosti je to veľmi nebezpečná šablóna, ale je to daň za moju lenivosť zadávať pri konfigurácii heslá.

Nakoniec pridávam ako vyzerá moja šablóna, ktorú mám odloženú v textovom súbore. Potom stačí už len použiť *CRTL+C* a *CTRL+V*:

en conf t

no ip domain-look line con 0 logging syn exec-time 0 0 privi lev 15 line vty 0 4 logging syn exec-time 0 0 no login privi lev 15 host

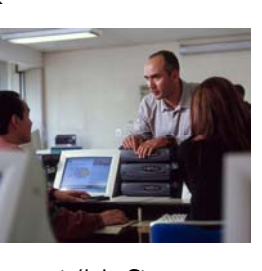

Po vložení príkazov cez terminál do Cisco routera alebo switch-a mi ostane už len manuálne priradiť zariadeniu jeho meno (mimochodom dúfam, že všetci používame príkaz *hostname*) a stroj je pripravený na ďalšiu konfiguráciu.

Teším sa na naše ďalšie stretnutia.

Peter Mesjar RCNA, FIIT STU Bratislava

#### **Packet Tracker 4.01 Is Now Available**

Cisco has released Packet Tracer version 4.01 (PT4.01) in an effort to continuously provide our customers with the highest quality products. PT4.01 is a minor upgrade to the highly acclaimed 4.0 version and is now available for download.

4.01 corrects a small number of bugs and contains converted Packet Tracer 3.2 activity files that work with 4.0 and 4.01. The converted activity files are located in the "PT3.2 Saves" folder.

Packet Tracer 4.01 can be accessed from the main Tools page within post-login Academy Connection, Instructor and Administrator Home pages, on each of the CCNA 1-4 Tools pages, and from the CCNA Packet Tracer Discussion Forum.

#### **Why Use Packet Tracer?**

With Packet Tracer instructors and students can design, build, configure, and troubleshoot networks using virtual equipment. PT4.01 provides a more realistic simulation and visualization environment than PT3.2, with continuous, real-time updates of previously static views of underlying network logic and activity. It provides a common environment for instructors to demonstrate technologies and configurations, making it extremely useful for lectures, group and individual labs, homework, and competitions. Students can use PT4.01 to explore concepts, conduct experiments, and test their understanding. Look for hands-on training opportunities at upcoming instructor meetings.

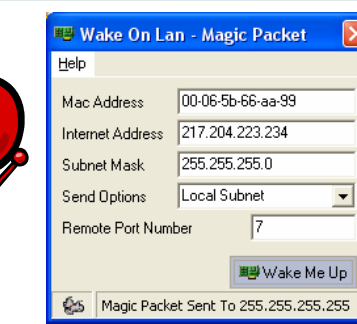

## **IT Asociácia Slovenska**

#### **ITAS**

Komárnická 18 821 03 Bratislava, Slovensko **www.itas.sk**

**IT Asociácia Slovenska** je profesijné združenie najvýznamnejších domácich a zahraničných spoločností pôsobiacich v oblasti informačných a komunikačných technológií. ITAS bol založený v septembri 1999, no dnes už viac ako 75 členských firiem reprezentuje viac ako 80% slovenského infokomunikačného trhu s celkovými výnosmi viac ako 80 miliárd Sk a viac ako 20.000 zamestnancami. ITAS je členom Republikovej únie zamestnávateľov a medzinárodnej asociácie EICTA (*European Information & Communications Technology Industry Association*).

#### **Poslaním ITASu je .... a jeho hlavnými funkciami sú....**

Ak má byť Slovensko úspešnou krajinou, musí byť jej rozvoj postavený na znalostiach a inováciách, musí byť postavený na znalostnej ekonomike. Preto je prioritou ITASu aktívne participovať pri tvorbe strategických dokumentov a relevantnej legislatívy.

V uplynulom období sa takto ITAS intenzívne podieľal na príprave Akčných plánov MINERVY (Stratégia konkurencieschopnosti Slovenska do roku 2010 – Lisabonská stratégia pre Slovensko), Národného strategického referenčného rámca pre EÚ Fondy 2007-2013 (NSRR) či Operačného programu - Informatizácia.

Tesne pred voľbami v roku 2006 sme pripravili strategický dokument s názvom "Informatizácia – cesta<br>k znalostnej spoločnosti", ktorý k znalostnej spoločnosti", predstavoval rámcový pohľad IT Asociácie Slovenska na využívanie možností informačných a komunikačných technológií, ktoré predstavujú jeden z hlavných pilierov znalostnej spoločnosti a konkurencieschopnosti Slovenska. Nehodnotil pokrok vlády v uplynulom období, analyzoval však vtedajší stav a pomenoval najdôležitejšie úlohy, ktoré je potrebné urobiť v ďalšom období ako aj vymedzil úlohu verejnej správy v tomto procese, definuje predpoklady a kroky, aby využívanie IKT bolo zmysluplné a nebolo plytvaním zdrojmi.

Slovensko má totiž šancu nielen na to aby IKT priemysel poskytoval vysokokvalifikované služby nielen na domácom trhu, ale aby sa stal výz-<br>namným exportérom služieb  $n$ amným exportérom s vysokou pridanou hodnotou. Svedčia o tom aj významné investície v posledných rokoch, ktoré na Slovensku vytvorili 8.000 pracovných miest s vysokou pridanou hodnotou. Plány pre budúcnosť sú tiež optimistické, predpokladá sa porovnateľný nárast v najbližších 2 až 3 rokoch, avšak za podmienky dostatku pracovných síl, ktorých dostatok je v súčasnosti problém. Z dlhodobého hľadiska je dôležité zmeniť systém vzdelávania tak, aby produkoval dostatok kvalitných odborníkov pre IKT odvetvie. Pre väčšinu relevantných odborov ale postačuje aj kvalitné stredoškolské resp. bakalárske vzdelanie, prípadne iná forma rekvalifikačných kurzov. ITAS má jednoznačnú ambíciu pomôcť riešiť tento problém a sme pripravení poskytnúť všetky naše odborné vedomosti ako aj skúsenosti našich členov z iných krajín.

> Gustáv Budinský executive manager

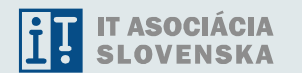

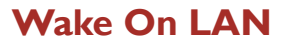

V prvom semestri je málo praktických cvičení, čo často pôsobí na študentov nemotivujúco. Pre oživenie som do cvičení zaradila jednoduchú aplikáciu **Wake On Lan**, ktorá dokáže na diaľku zapnúť počítač. So študentmi využívam softvér, ktorý je prístupný a podrobne opísaný na stránke **www.depicus.com**.

Je to malá aplikácia, ktorá pre správne fungovanie potrebuje mať povolené WOL v BIOSe a prepojený konektor WOL na základnej doske so sieťovou kartou PC. (Dá sa použiť trojžilový prepájací káblik, ak nie je sieťová karta priamo na základovej doske).

Nastavenie je veľmi jednoduché, stačí vedieť MAC adresu a IP adresu počítača, ktorý chceme zapnúť a spustiť Magic Packet v rámci LAN. Aplikácia pracuje nad protokolom UDP na porte 7. Je vhodná na vysvetlenie pojmu broadcastovej adresy, ako aj na úlohu portov a protokolu UDP. Nabudúce si povieme, ako sa dá táto aplikácia použiť aj v druhom semestri pri preposielaní broadcastov do inej siete, alebo pri konfigurovaní ACL.

> Zora Hledíková LCNA pri SPŠE Zochova, Ba

## **NetAcad Newsletter**

## **Cisco OLYMP 2007: Riešenie z predchádzajúceho čísla**

Aj v tomto školskom roku sa študenti slovenských stredných a vysokých škôl môžu zapojiť do súťaže **Cisco Olymp**. Jej cieľom je umožniť súťažiacim prezentovať svoje vedomosti a schopnosti z oblasti počítačových sietí, ktoré získavajú štúdiom v rámci programu NetAcad.

V predchádzajúcich číslach sme Vám priblížili pravidlá a podmienky súťaže Cisco Olymp, ako aj zverejnili zadanie súťažnej úlohy z predošlého ročníka súťaže. V tomto čísle uvádzame 2. časť vzorového riešenia.

Nezabudnite, že pri reálnej súťaži musíte brať do úvahy platné pravidlá. Kompletné podmienky súťaže nájdete na stránke: **http://www.cisco.com/global/ sk/cnap/olymp/olymp-char.shtml**.

!

Radovan Ulej Inštruktor, RCNA TUKE, Košice

## **Skúste vyriešiť!**

**RIEŠENIE—ZADANEJ ÚLOHY S KOMENTÁROM** Pauli Current configuration: 1391 bytes version 12.2

service timestamps debug uptime service timestamps log uptime ! Zapnutie služby zložitejšieho šifrovania !

service password-encryption

! ! Nastavenie mena smerovača na Pauli

! hostname Pauli

! ! Nastavené heslo do privilegovaného módu v MD5 šifre

! enable secret 5 \$1\$WOrg\$cqqbYW9LtK6hS0mSHOVhJ)

! ! Nastavenie používateľského mena a hesla v procese autentifikácie pri zapúzdrení PPP

! username Einstein password 7 050107072E484F ip subnet-zero

! Definovanie tabuľky hostov (staníc) pre TFTP server, Currie, Pauli, Einstein a Planck (väzba meno, ip adresa) !

ip host TFTPSRV 192.168.1.250 ip host Curie 192.168.1.254

ip host Pauli 192.168.1.1

ip host Einstein 10.0.0.2

ip host Planck 192.168.2.1 ! Menný server (DNS), ktorý bude realizovať preklady

doménových mien v mennom systéme DNS !

ip name-server 195.146.132.59

! interface Ethernet0 ! Popis rozhrania Ethernet 0

! description linka do lokaky workers/managers ! Primárna a sekundárna IP adresa ethernetového rozhrania

! ip address 192.168.1.129 255.255.255.128 secondary ip address 192.168.1.1 255.255.255.128 ! DHCP-relay – preposielanie požiadaviek DHCP na

iné zariadenie (DHCP server) s IP adresou 192.168.3.126 !

 ip helper-address 192.168.3.126 ! Cisco Discovery protocol vypnutý na zvolenom rozhraní Ethernet 0 !

no cdp enable

! interface Serial0 ! Popis sériového rozhrania

! description linka ku einsteinovi ! Nastavená logická adresa a sieťová maska rozhrania Serial 0 !

 ip address 192.168.3.1 255.255.255.128 ! Zvolenie spôsobu autentifikácie (MD5 šifra) v dynamickom smerovacom protokole OSPF (Open shortest path first) a zvolenie príslušného autentifikačného kľúča !

 ip ospf authentication message-digest ip ospf authentication-key 7 153D183C021A031D ! Na prepoji k Einsteinovi je zvolené zapúzdrenie PPP s autentifikáciou CHAP (challenge-handshake authentication protocol) pričom v procese autentifikácie sa odosiela zo smerovača Pauli prihlasovacie meno/ hostname Pauli a zvolené heslo, ktoré bude preverené na susednom zariadení. Susedné zariadenie – Einstein musí mať vo svojej tabuľke používateľov používateľa Pauli so zhodným heslom aké sa používa v procese autentifikácie na strane tohoto smerovača (Pauli-ho) !

 encapsulation ppp ppp authentication chap ppp chap hostname Pauli ppp chap password 7 082B4D46061D04 !

! Vytvorenie inštancie OSPF procesu s ľubovoľným číslom inštancie (1)

router ospf 1 log-adjacency-changes ! V konfigurácii single-area OSPF (area 0) pre zvolenú oblasť 0 sa použije autentifikácia pomocou MD5 šifry

## area 0 authentication message-digest ! Na rozhraní Ethernet 0 sa nebude využívať

dynamický smerovací protocol OSPF (nebudú sa posielať LSA daným rozhraním) !

#### passive-interface Ethernet0

! V procese OSPF sa budú odovzdávať informácie o lokálnych sieťach: 192.168.1.0/25, 192.168.1.128/25, 192.168.3.0/25 !

 network 192.168.1.0 0.0.0.127 area 0 network 192.168.1.128 0.0.0.127 area 0 network 192.168.3.0 0.0.0.127 area 0 !

ip classless no ip http server !

! Zvolenie uvítacej hlášky pri vstupe do používateľského módu

! banner motd ^C pozor - toto je banner ^C

! ! Zvolenie prístupového hesla na konzole

! line con 0 password 7 070425494C06150A ! Zapnutie procesu autentifikácie na konzole  $\Omega$ 

! login ! Zapnutie procesu autentifikácie na konzole  $\Omega$ 

! line aux 0 password 7 141C160E0E0B2624 login line vty 0 4 password 7 0500020A23434206 login

End

Pokračovanie riešenia v ďalšom čísle ….

#### **VTIPY** ☺

Účastníkom kurzu programovania pre pokročilých bola položená nasledujúca otázka:

- Predstavte si, že ste nastúpili do lietadla a pred štartom zistíte, že lietadlo používa software pre riadenie letu vytvorený vašou programátorskou skupinou. Kto z vás by hneď opustil lietadlo?

- Zodvihol sa les rúk, iba jeden účastník kurzu zostal sedieť bez pohnutia. Na otázku výslovne odpovedal, že by skutočne zostal sedieť v lietadle ....... Keby software naozaj vytvorila naše pracovná skupina, lietadlo by sa ani nedostalo na štartovaciu dráhu, nie to aby vzlietlo......

Viete, ako sa povie Linux po španielsky? Adios **BIOS** 

Počítačového maniaka zrazí auto. On sa postaví a povie: "Nevadí, mám ešte dva životy."

Stretne pavúk pavúka: Čo robíš?

- Hrám sa s motýľmi... A odkiaľ ich máš? - Stiahol som si ich zo siete.

#### **"Hlášky" učiteľov:**

!

- Toto hovorím najmä pre tých, ktorí tu nie sú.
- Študenti vraveli, že som ich vyhodil zo skúšky. To nie je pravda. Ja som ich len poslal domov, aby sa to doučili.
- Sú dva typy voltmetrov. Ja začnem tým tretím,<br>ktorým sa nebudeme ďalej zaoberať.

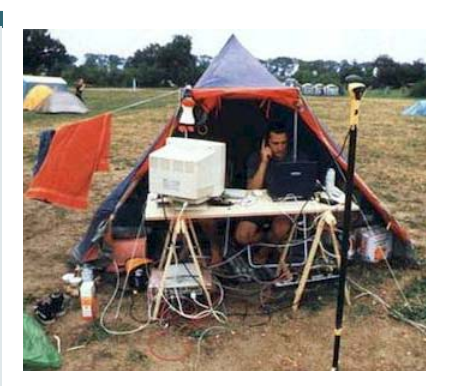

Administrátor na dovolenke :).

**KONTAKT: Ing. František Jakab, PhD. Konzultant a koordinátor programu NetAcad pre SR fjakab@cisco.com**